# BGPルートアナウンスメントを使用したセキュ アオーバーレイの設定

# 内容

はじめに 使用するコンポーネント BGPルートアナウンス 設定例 トポロジ ダイアグラム 初期設定 Catalyst 8000vルータでのFlexVPNサーバの設定 1. IKEv2プロポーザルの作成 2. IKEv2ポリシーを作成し、プロポーザルに関連付けます。 3. IKEv2許可ポリシーの設定 4. IKEv2プロファイルの作成 5. IPSecトランスフォームセットの作成 6. デフォルトのIPsecプロファイルの削除 7. IPsecプロファイルを作成し、トランスフォームセットおよびIKEv2プロファイルに関連付 けます。 8. 仮想テンプレートの作成 NFVISセキュアオーバーレイの最小構成 オーバーレイステータスの確認 FlexVPNサーバのBGPルートアナウンスの設定 NFVISでのBGPの設定 BGPレビュー FlexVPNサーバからのプライベートサブネットがBGP経由でアドバタイズされたことを確認 します。 トラブルシューティング NFVIS (FlexVPNクライアント) NFVISログファイル 内部カーネルstrongswan挿入ルート IPsec0インターフェイスのステータスの確認 ヘッドエンド(FlexVPNサーバ) ピア間のIPSec SA構築の確認 アクティブな暗号化セッションの表示 VPN接続のリセット 追加のトラブルシューティングのためのデバッグの実行 関連記事およびドキュメント

# はじめに

このドキュメントでは、vBranchトラフィックを排他的に管理するために、NFVISでセキュアな オーバーレイとeBGPアナウンスを設定する方法について説明します。

# 使用するコンポーネント

このドキュメントの情報は、次のハードウェアおよびソフトウェア コンポーネントに基づくもの です。

- NFVIS 4.7.1を実行するENCS5412
- Cisco IOS® XE 17.09.03aを実行するCatalyst 8000v

このドキュメントの情報は、特定のラボ環境にあるデバイスに基づいて作成されました。このド キュメントで使用するすべてのデバイスは、クリアな(デフォルト)設定で作業を開始していま す。本稼働中のネットワークでは、各コマンドによって起こる可能性がある影響を十分確認して ください。

#### BGPルートアナウンス

NFVIS BGP機能は、セキュアオーバーレイ機能と連携して、セキュアオーバーレイトンネル経由 でBGPネイバーからルートを学習します。これらの学習したルートまたはサブネットは、セキュ アトンネルのNFVISルーティングテーブルに追加されます。これにより、トンネルを介してルー トにアクセスできるようになります。セキュアオーバーレイでは、トンネルから学習できるプラ イベートルートは1つだけです。BGPを設定すると、暗号化されたトンネルを介して隣接関係を 確立し、エクスポートされたルートをNFVIS vpnv4ルーティングテーブルに挿入したり、その逆 を行ったりすることで、この制限を克服できます。

## 設定例

トポロジ ダイアグラム

この設定の目標は、c8000vからNFVISの管理IPアドレスに到達することです。 トンネルが確立さ れると、eBGPルートアナウンスメントを使用して、private-vrfサブネットからより多くのルート をアドバタイズできるようになります。

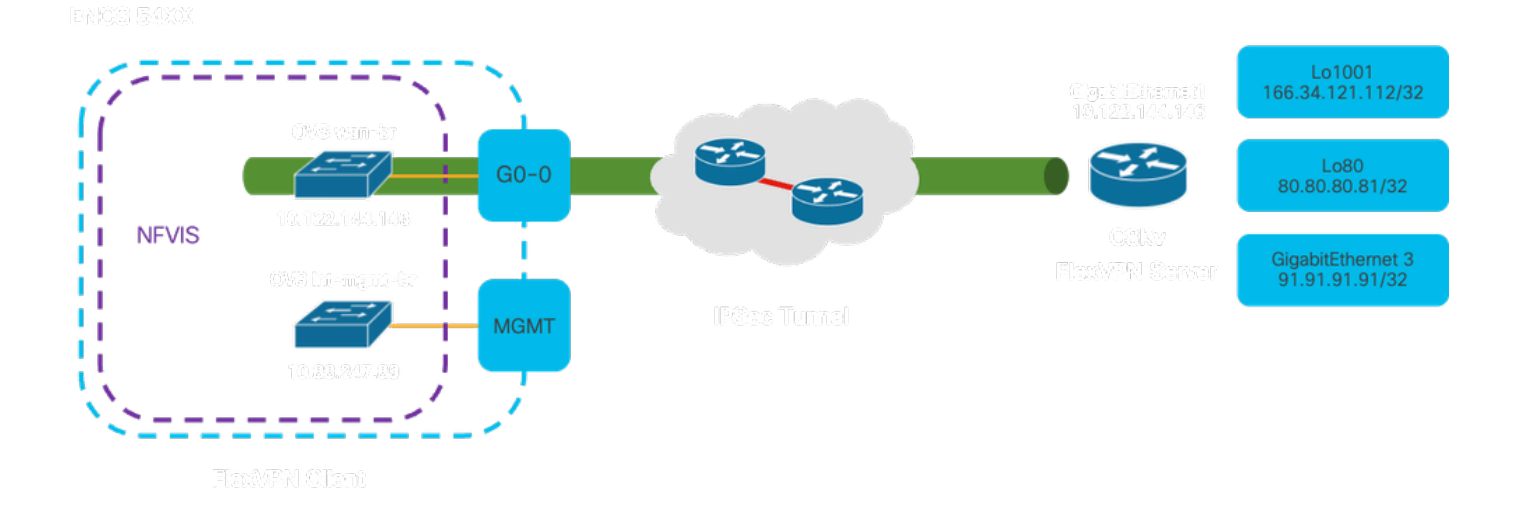

#### 図 1. この文書に用意されている例のトポロジ図

### 初期設定

FlexVPNサーバで関連するIPアドレスを設定します(すべてグローバルコンフィギュレーション モード内)

vrf definition private-vrf rd 65000:7 address-family ipv4 exit-address-family

vrf definition public-vrf address-family ipv4 exit-address-family

interface GigabitEthernet1 description Public-Facing Interface vrf forwarding public-vrf ip address 10.88.247.84 255.255.255.224

interface Loopback1001 description Tunnel Loopback vrf forwarding private-vrf ip address 166.34.121.112 255.255.255.255

interface Loopback80 description Route Announced Loopback vrf forwarding private-vrf ip address 81.81.81.1 255.255.255.255

interface GigabitEthernet3 description Route Announced Physical Interface vrf forwarding private-vrf ip address 91.91.91.1 255.255.255.0

#### NFVISについては、WANと管理インターフェイスを適宜設定します

system settings mgmt ip address 192.168.1.1 255.255.255.0 system settings wan ip address 10.88.247.89 255.255.255.224 system settings default-gw 10.88.247.65 system settings ip-receive-acl 0.0.0.0/0 service [ ssh https netconf scpd ] action accept priority 10 !

### Catalyst 8000vルータでのFlexVPNサーバの設定

1. IKEv2プロポーザルの作成

2つのVPNエンドポイントがセキュア通信チャネルを確立する最初のフェーズ(フェーズ1)で使 用する必要があるセキュリティプロトコルとアルゴリズムを指定します。IKEv2プロポーザルの 目的は、認証、暗号化、整合性、およびキー交換のパラメータの概要を示すことにより、機密デ ータを交換する前に、両方のエンドポイントが共通のセキュリティ対策のセットに合意するよう にすることです。

crypto ikev2 proposal uCPE-proposal encryption aes-cbc-256 integrity sha512 group 16 14

#### 場所:

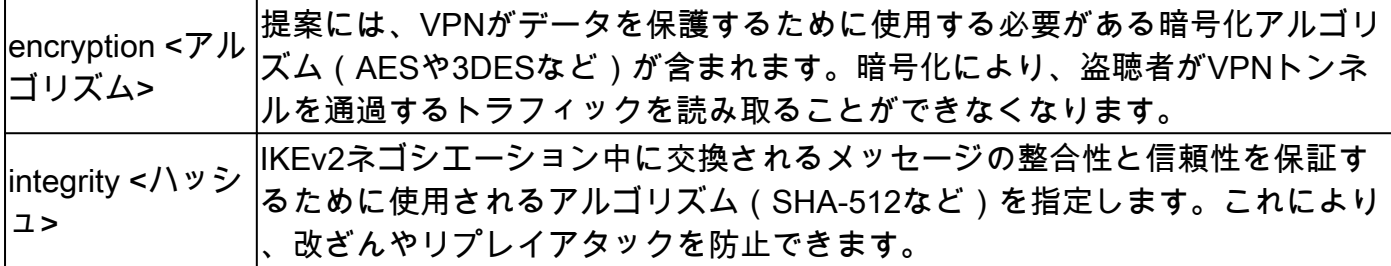

2. IKEv2ポリシーを作成し、プロポーザルに関連付けます。

これは、IPSec VPN接続を確立する最初のフェーズ(フェーズ1)のパラメータを指定する設定セ ットです。 主に、VPNエンドポイントが相互に認証し合い、VPNセットアップ用のセキュアな通 信チャネルを確立する方法に焦点を当てています。

crypto ikev2 policy uCPE-policy match fvrf public-vrf proposal uCPE-proposal

3. IKEv2許可ポリシーの設定

IKEv2は、ネットワーク上の2つのエンドポイント間にセキュアなセッションを設定するために使 用されるプロトコルで、認可ポリシーは、VPNトンネルが確立された後にVPNクライアントがア クセスできるリソースとサービスを決定する一連のルールです。

crypto ikev2 authorization policy uCPE-author-pol pfs route set interface Loopback1001

場所:

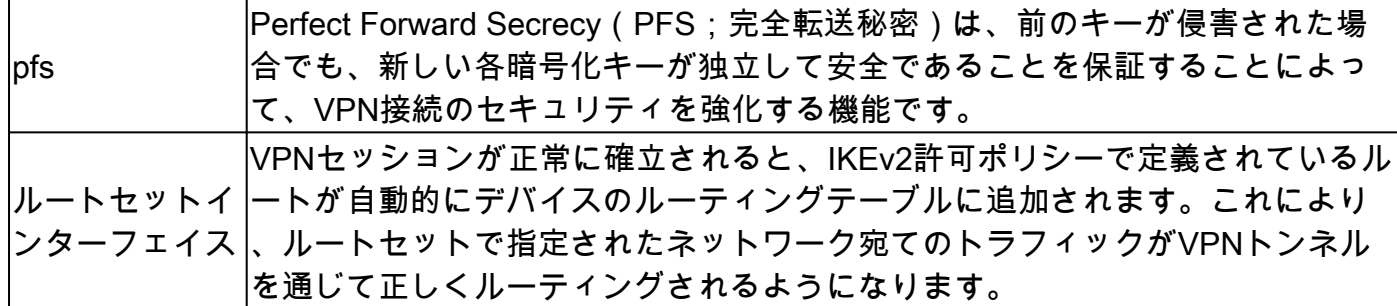

4. IKEv2プロファイルの作成

IKEv2(インターネットキーエクスチェンジ(IKE)バージョン2)ポリシーは、IPsec(インターネッ トプロトコルセキュリティ)VPNトンネルを確立するIKEv2フェーズで使用される一連のルール またはパラメータです。IKEv2は、インターネットなどの信頼できないネットワーク経由で安全 に通信を行おうとする2者間での、鍵の安全な交換とセキュリティアソシエーション(SA)のネゴシ エーションを容易にするプロトコルです。IKEv2ポリシーは、このネゴシエーションの実行方法 を定義し、セキュアで暗号化された通信チャネルを確立するために両当事者が合意する必要のあ るさまざまなセキュリティパラメータを指定します。

IKEv2プロファイルには次のものが必要です。

- ローカルおよびリモートの認証方式。
- 一致するID、一致する証明書、または一致するステートメント。

crypto ikev2 profile uCPE-profile description uCPE profile match fvrf public-vrf match identity remote any authentication remote pre-share key ciscociscocisco123 authentication local pre-share key ciscociscocisco123 dpd 60 2 on-demand aaa authorization group psk list default uCPE-author-pol local virtual-template 1 mode auto

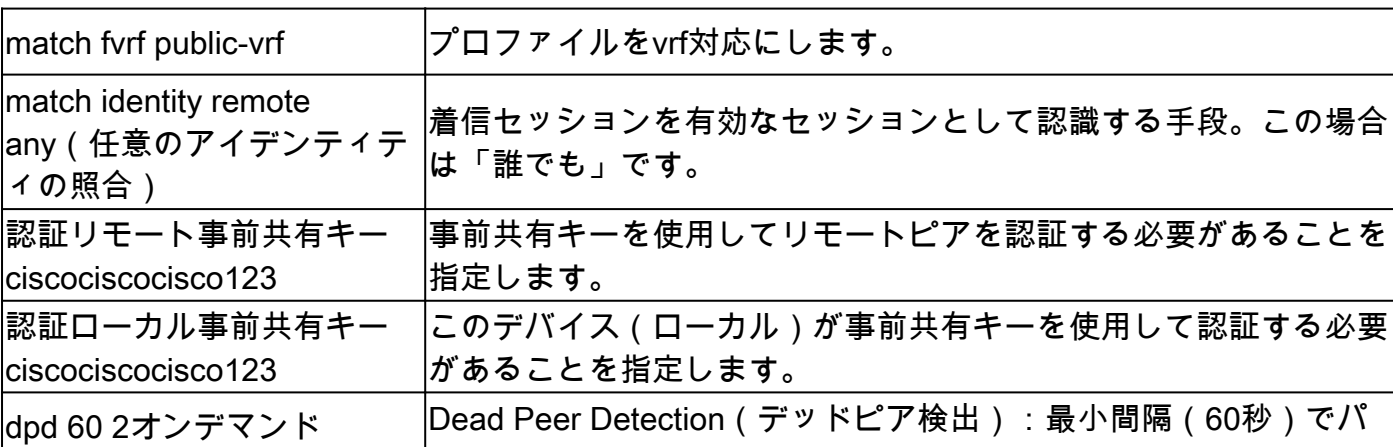

場所:

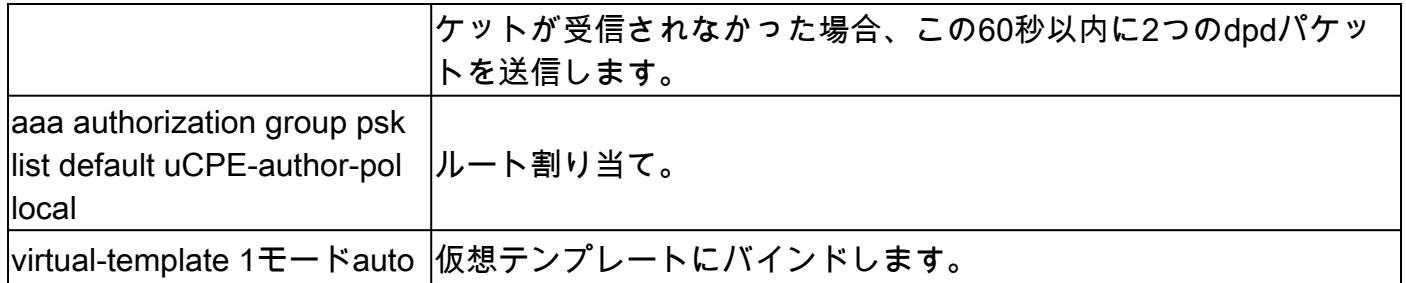

5. IPSecトランスフォームセットの作成

IPSecトンネルを通過するデータトラフィックに適用する必要がある一連のセキュリティプロト コルとアルゴリズムを定義する基本的に、トランスフォームセットはデータの暗号化および認証 方法を指定し、VPNエンドポイント間の安全な伝送を保証します。トンネルモードは、ネットワ ークを介した安全な転送のためにIPパケット全体をカプセル化するようにIPsecトンネルを設定し ます。

crypto ipsec transform-set tset\_aes\_256\_sha512 esp-aes 256 esp-sha512-hmac mode tunnel

#### 場所:

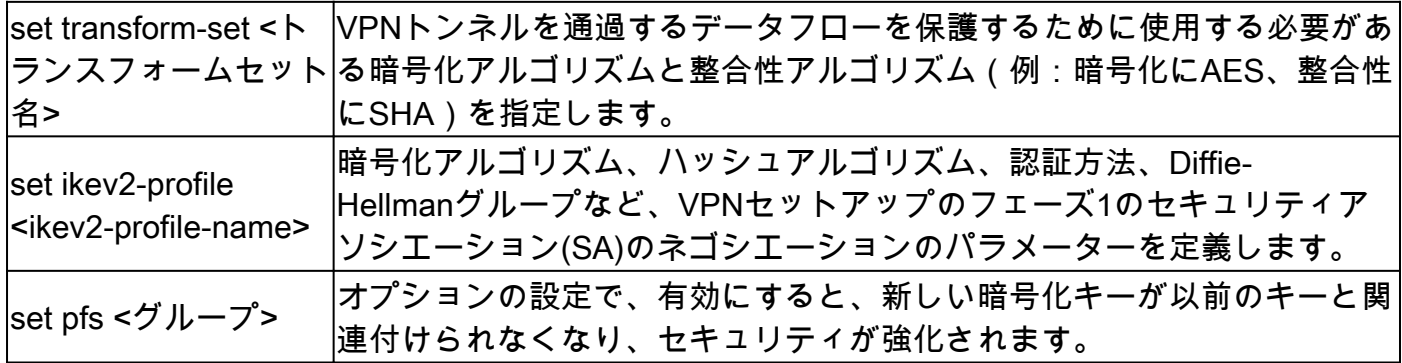

6. デフォルトのIPsecプロファイルの削除

デフォルトのIPsecプロファイルを削除することは、セキュリティ、カスタマイズ、およびシステ ムの明確さに関連するいくつかの理由で採用されている方法です。 デフォルトのIPsecプロファ イルは、ネットワークの特定のセキュリティポリシーまたは要件を満たすことができません。こ れを削除することで、VPNトンネルが誤って最適ではない設定や安全でない設定を使用すること がなくなり、脆弱性のリスクが軽減されます。

各ネットワークには、特定の暗号化アルゴリズムとハッシュアルゴリズム、キーの長さ、認証方 法など、固有のセキュリティ要件があります。デフォルトプロファイルを削除すると、これらの 特定のニーズに合わせたカスタムプロファイルの作成が促進され、可能な限り最高の保護とパフ ォーマンスが確保されます。

7. IPsecプロファイルを作成し、トランスフォームセットおよびIKEv2プロファイルに関連付けま す。

IPsec (インターネットプロトコルセキュリティ)プロファイルは、IPsec VPNトンネルを確立 して管理するために使用される設定とポリシーをカプセル化する構成エンティティです。これは 、複数のVPN接続に適用できるテンプレートとして機能し、セキュリティパラメータを標準化し て、ネットワーク上の安全な通信の管理を簡素化します。

```
crypto ipsec profile uCPE-ips-prof
 set security-association lifetime seconds 28800
 set security-association idle-time 1800
set transform-set tset aes 256 sha512
 set pfs group14
 set ikev2-profile uCPE-profile
```
8. 仮想テンプレートの作成

バーチャルテンプレートインターフェイスは、バーチャルアクセスインターフェイスのダイナミ ックテンプレートとして機能し、スケーラブルで効率的なVPN接続の管理方法を提供します。仮 想アクセスインターフェイスの動的なインスタンス化が可能になる新しいVPNセッションが開始 されると、デバイスはバーチャルテンプレートで指定された設定に基づいてバーチャルアクセス インターフェイスを作成します。このプロセスは、各接続に対して事前に設定された物理インタ ーフェイスを必要とせずに、必要に応じてリソースを動的に割り当てることにより、多数のリモ ートクライアントおよびサイトをサポートします。

仮想テンプレートを使用することで、FlexVPNの導入は、新しい接続が確立されるたびに効率的 に拡張でき、個々のセッションを手動で設定する必要はありません。

interface Virtual-Template1 type tunnel vrf forwarding private-vrf ip unnumbered Loopback1001 ip mtu 1400 ip tcp adjust-mss 1380 tunnel mode ipsec ipv4 tunnel vrf public-vrf tunnel protection ipsec profile uCPE-ips-prof

### NFVISセキュアオーバーレイの最小構成

セキュアオーバーレイインスタンスの設定

 ike-cipher aes256-sha512-modp4096 esp-cipher aes256-sha512-modp4096 psk local-psk ciscociscocisco123 remote-psk ciscociscocisco123 commit

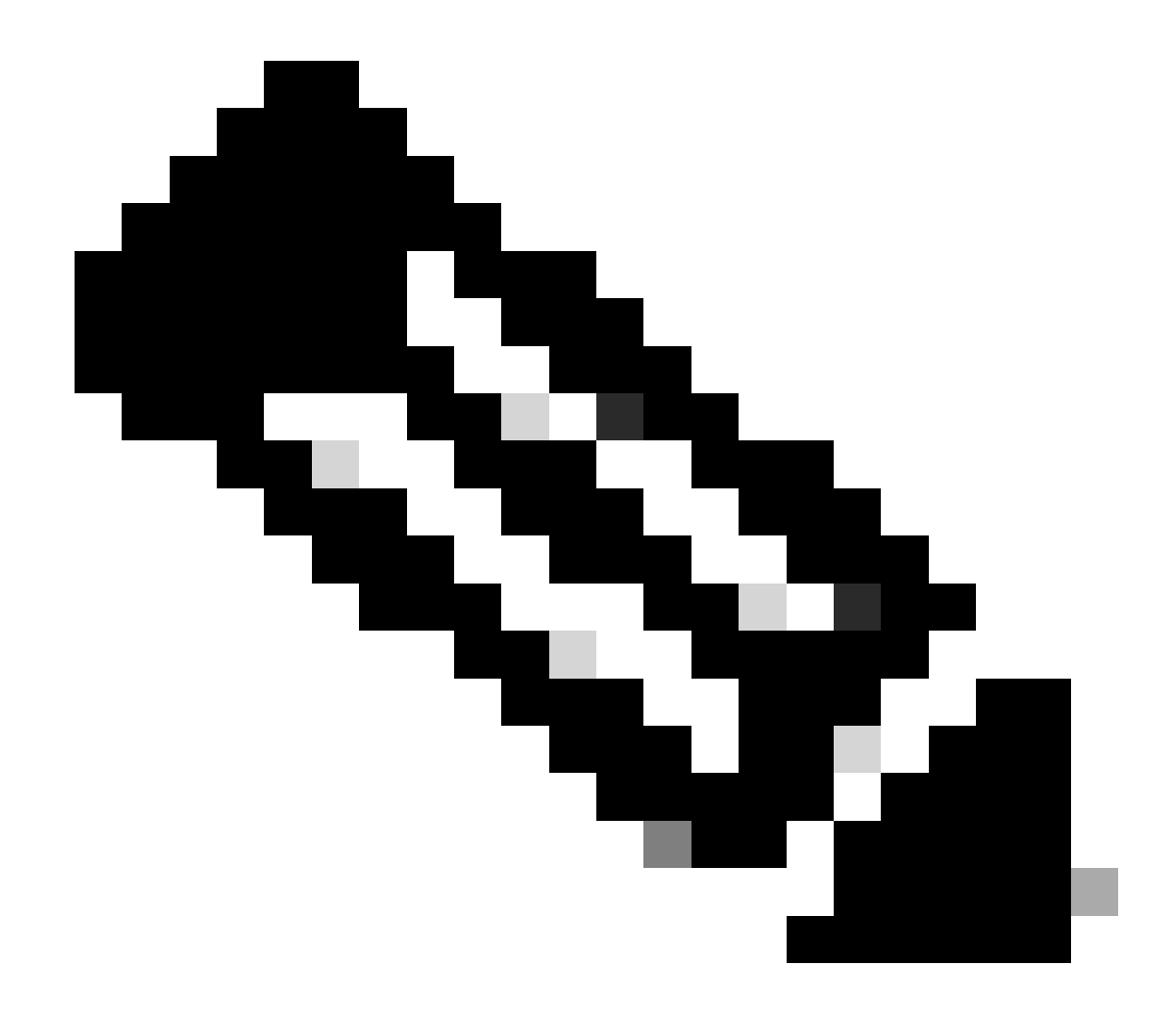

注:IPSecトンネルを介したBGPルートアナウンスを設定する場合は、ローカルトンネル IPアドレスに(物理インターフェイスまたはOVSブリッジから送信されたものではなく )仮想IPアドレスを使用するようにセキュアオーバーレイが設定されていることを確認し てください。上記の例では、仮想アドレッシングコマンドlocal-system-ip-addr 10.122.144.146 local-system-ip-subnet 10.122.144.128/27が変更されています。

オーバーレイステータスの確認

show secure-overlay secure-overlay myconn state up active-local-bridge wan-br

 selected-local-bridge wan-br active-local-system-ip-addr 10.122.144.146 active-remote-interface-ip-addr 10.88.247.84 active-remote-system-ip-addr 166.34.121.112 active-remote-system-ip-subnet 166.34.121.112/32 active-remote-id 10.88.247.84

### FlexVPNサーバのBGPルートアナウンスの設定

この設定では、ピアリングにeBGPを使用する必要があります。そこでは、NFVIS側からの送信 元アドレス(ローカルトンネルIPの仮想IPアドレス)サブネットをリッスン範囲に追加する必要 があります。

router bgp 65000 bgp router-id 166.34.121.112 bgp always-compare-med bgp log-neighbor-changes bgp deterministic-med bgp listen range 10.122.144.0/24 peer-group uCPEs bgp listen limit 255 no bgp default ipv4-unicast address-family ipv4 vrf private-vrf redistribute connected redistribute static neighbor uCPEs peer-group neighbor uCPEs remote-as 200 neighbor uCPEs ebgp-multihop 10 neighbor uCPEs timers 610 1835 exit-address-family

#### 場所:

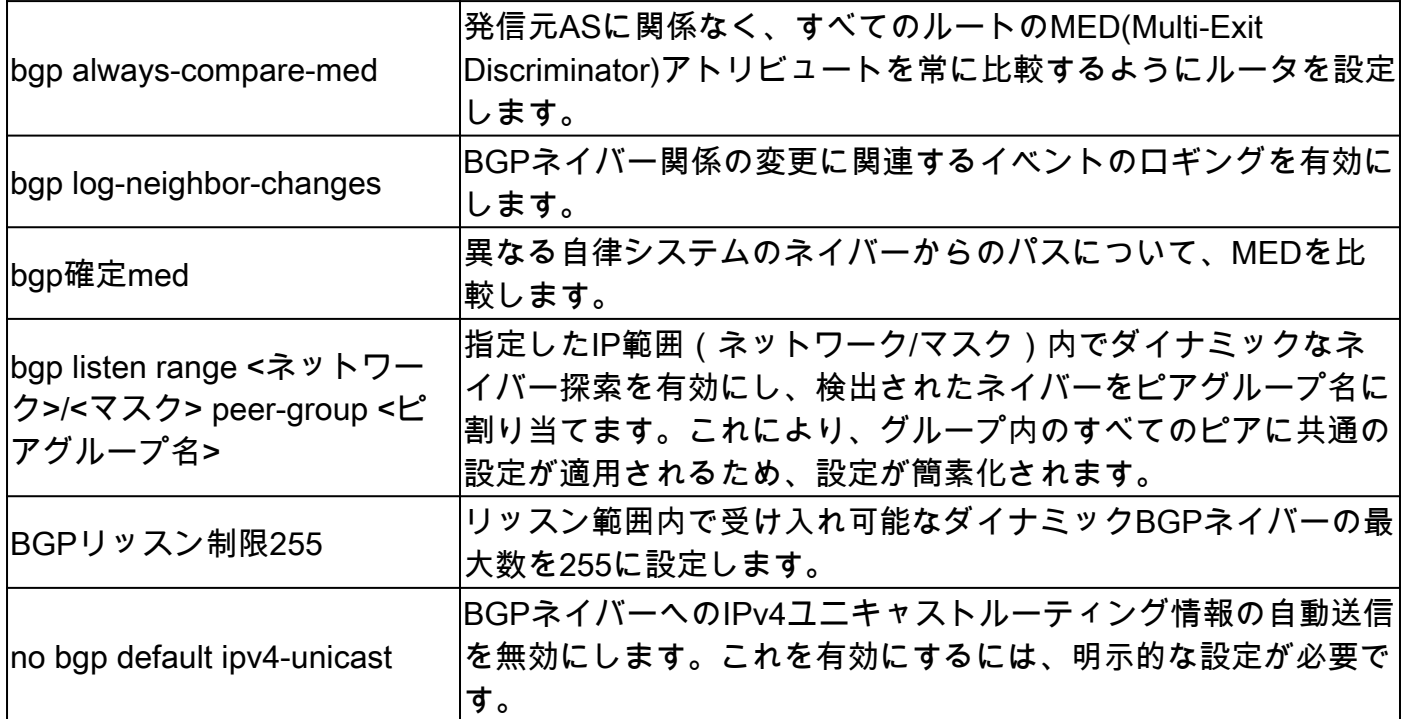

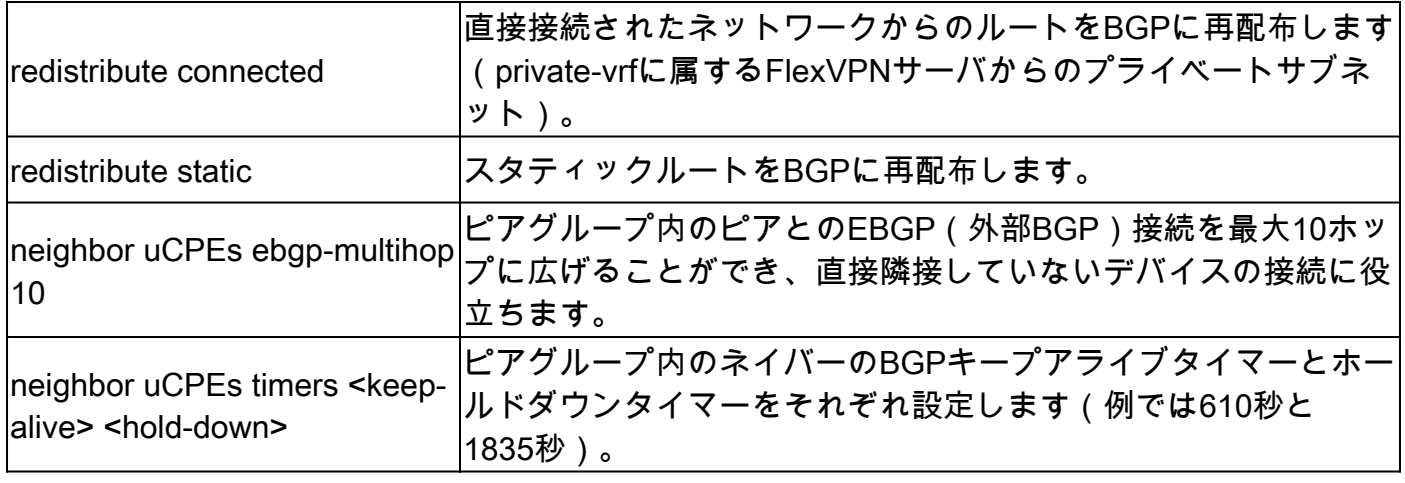

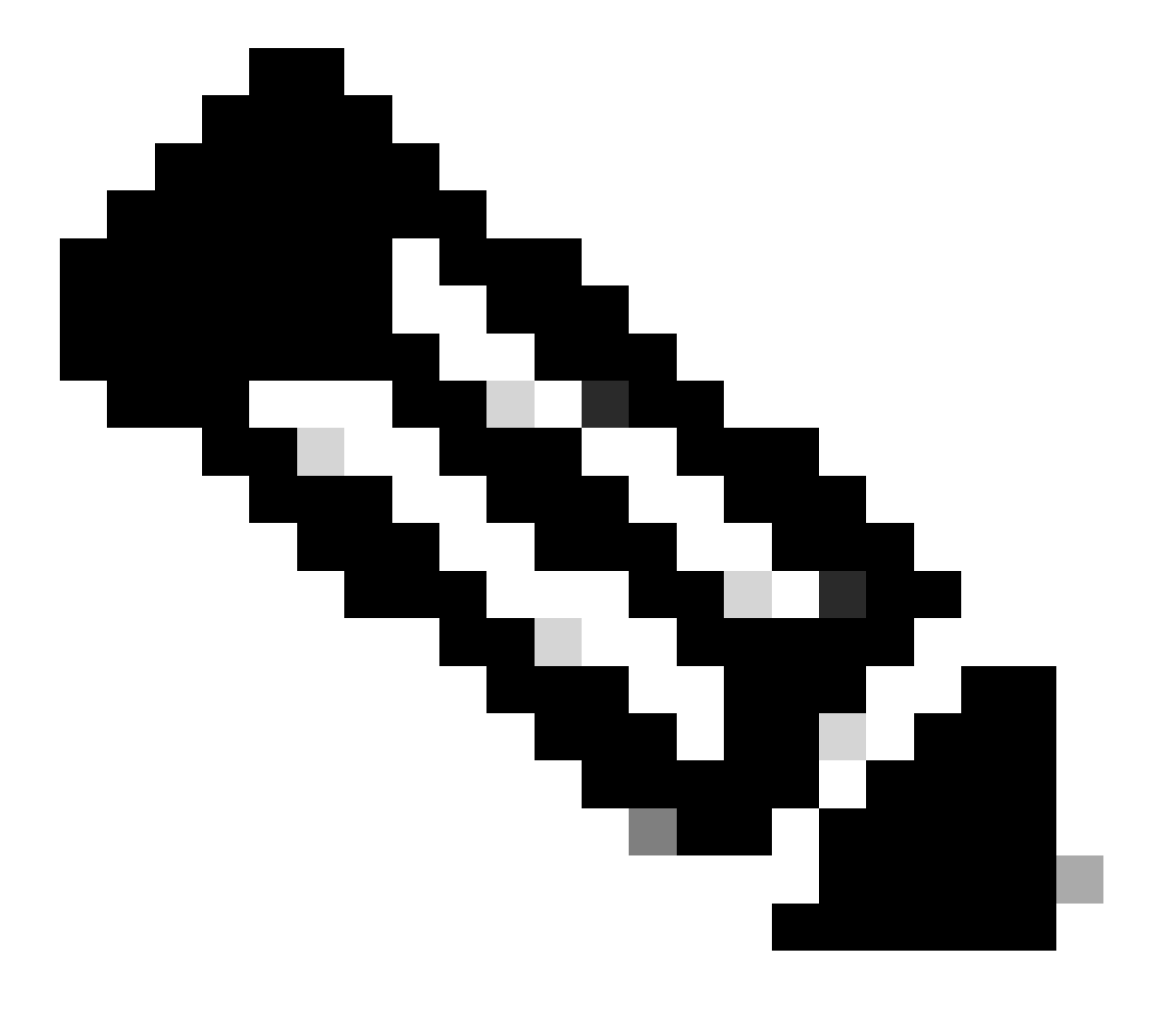

注:発信プレフィックスリストは、ピアグループ内のネイバールートアドバタイズメン トを制御するように設定できます。neighbor prefix-list out

NFVISでのBGPの設定

eBGPネイバーシップ設定でBGPプロセスを開始します

router bgp 200 router-id 10.122.144.146 neighbor 166.34.121.112 remote-as 65000 commit

BGPレビュー

この出力は、BIRDインターネットルーティングデーモン(IRD)によって報告されたBGPセッショ ンの状態を示しています。このルーティングソフトウェアは、IPルートを処理し、その方向に関 する決定を行います。提示された情報から、BGPセッションが「Established」状態であることが 明らかになります。これは、BGPピアリングプロセスが正常に完了し、セッションが現在アクテ ィブであることを示しています。4つのルートが正常にインポートされました。インポートできる ルートの上限は15個です。

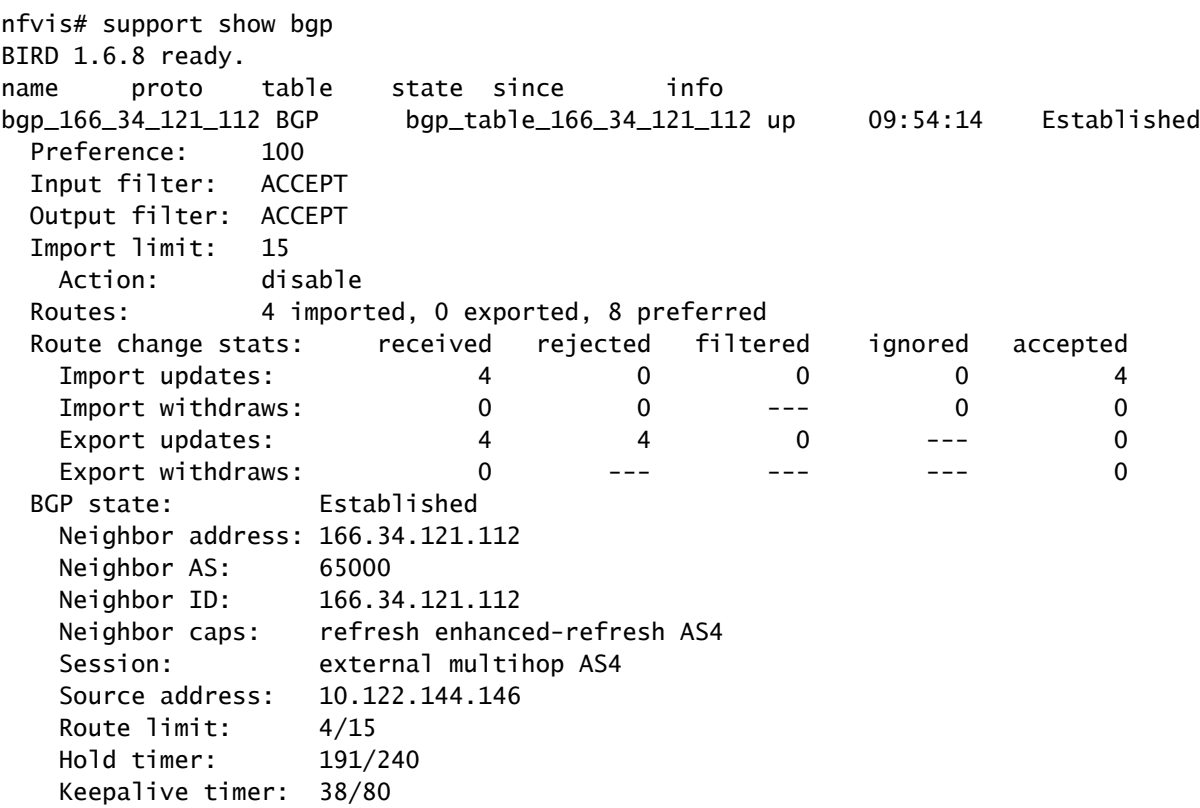

FlexVPNサーバからのプライベートサブネットがBGP経由でアドバタイズされたことを確認しま す。

BGPルートのアナウンスを設定している場合、設定可能なアドレスファミリまたは伝送の組み合 わせは、IPSecのipv4 ユニキャストだけです。BGPステータスを表示するために設定可能な IPSecのアドレスファミリまたは送信は、vpnv4ユニキャストです。

show bgp vpnv4 unicast routeコマンドを使用すると、BGPプロセスで認識されているVPNv4ユニ キャストルートに関する情報を取得できます。

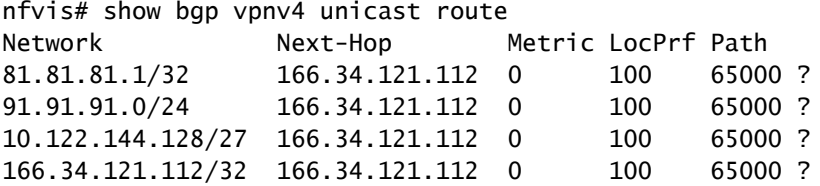

ヘッドエンドVPNサーバでは、BGP設定と動作状態の概要を生成して、BGPセッションの健全性 と設定をすばやく評価できます。

c8000v# show ip bgp summary Number of dynamically created neighbors in vrf private-vrf: 1/(100 max) Total dynamically created neighbors: 1/(255 max), Subnet ranges: 1

また、BGPによって管理されるVPNv4(VPN over IPv4)ルーティングテーブルエントリに関する詳 細情報を表示できます。この情報には、各VPNv4ルートの特定の属性(ルートプレフィックス、ネ クストホップIPアドレス、送信元AS番号、およびlocal preference、MED(Multi-Exit Discriminator)、コミュニティ値などのさまざまなBGP属性など)を含める必要があります。

c8000v# show ip bgp vpnv4 all BGP table version is 5, local router ID is 166.34.121.112 Status codes: s suppressed, d damped, h history, \* valid, > best, i - internal, r RIB-failure, S Stale, m multipath, b backup-path, f RT-Filter, x best-external, a additional-path, c RIB-compressed, t secondary path, L long-lived-stale, Origin codes: i - IGP, e - EGP, ? - incomplete RPKI validation codes: V valid, I invalid, N Not found Network Next Hop Metric LocPrf Weight Path Route Distinguisher: 65000:7 (default for vrf private-vrf)  $*$  10.122.144.128/27 0.0.0.0 0 32768 ?  $*$  81.81.81.1/32 0.0.0.0 0 32768 ? \*> 91.91.91.0/24 0.0.0.0 0 32768 ?  $*$  166.34.121.112/32 0.0.0.0 0 32768 ?

# トラブルシューティング

NFVIS(FlexVPNクライアント)

NFVISログファイル

NFVIS charon.logログファイルから、IPSecフェーズのすべての初期化ログとエラーログを表示で きます。

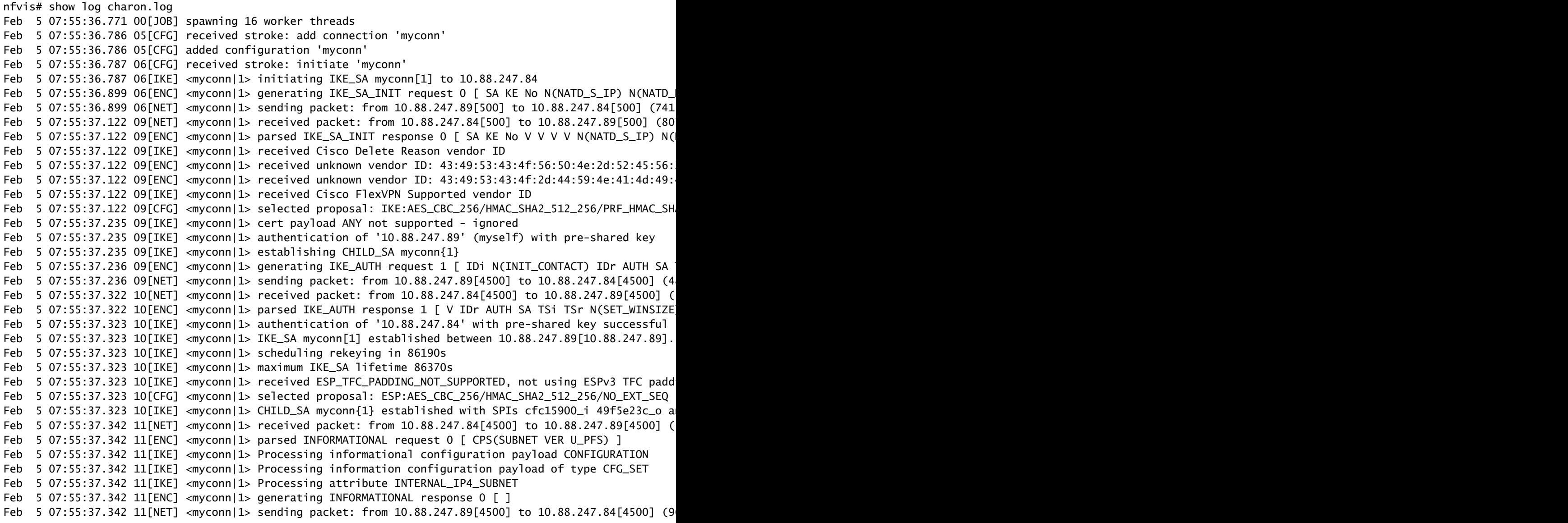

内部カーネルstrongswan挿入ルート

Linuxでは、strongswan(NFVISが使用するマルチプラットフォームIPsec実装)はデフォルトで ルート(BGP VPNv4ユニキャストルートを含む)をルーティングテーブル220にインストールす るため、カーネルはポリシーベースルーティングをサポートする必要があります。

nfvis# support show route 220 10.122.144.128/27 dev ipsec0 proto bird scope link 81.81.81.1 dev ipsec0 proto bird scope link 91.91.91.0/24 dev ipsec0 proto bird scope link 166.34.121.112 dev ipsec0 scope link

IPsec0インターフェイスのステータスの確認

ipsec0仮想インターフェイスの詳細を確認するには、ifconfig

nfvis# support show ifconfig ipsec0 ipsec0: flags=209<UP,POINTOPOINT,RUNNING,NOARP> mtu 9196 inet 10.122.144.146 netmask 255.255.255.255 destination 10.122.144.146 tunnel txqueuelen 1000 (IPIP Tunnel) RX packets 5105 bytes 388266 (379.1 KiB) RX errors 0 dropped 0 overruns 0 frame 0 TX packets 5105 bytes 389269 (380.1 KiB) TX errors 1 dropped 0 overruns 0 carrier 1 collisions 0

### ヘッドエンド(FlexVPNサーバ)

#### ピア間のIPSec SA構築の確認

次の出力では、ネットワーク0.0.0.0/0と10.122.144.128/27の間を行き来するトラフィックに対し て、Virtual-Access1インターフェイスを介した10.88.247.84と10.88.247.89の間で暗号化トンネ ルが構築されています。インバウンドとアウトバウンドで構築された2つのEncapsulating Security Payload(ESP)SAです。

c8000v# show crypto ipsec sa interface: Virtual-Access1 Crypto map tag: Virtual-Access1-head-0, local addr 10.88.247.84 protected vrf: private-vrf local ident (addr/mask/prot/port): (0.0.0.0/0.0.0.0/0/0) remote ident (addr/mask/prot/port): (10.122.144.128/255.255.255.224/0/0) current\_peer 10.88.247.89 port 4500 PERMIT, flags={origin is acl.} #pkts encaps: 218, #pkts encrypt: 218, #pkts digest: 218 #pkts decaps: 218, #pkts decrypt: 218, #pkts verify: 218 #pkts compressed: 0, #pkts decompressed: 0 #pkts not compressed: 0, #pkts compr. failed: 0 #pkts not decompressed: 0, #pkts decompress failed: 0 #send errors 0, #recv errors 0

 local crypto endpt.: 10.88.247.84, remote crypto endpt.: 10.88.247.89 plaintext mtu 1422, path mtu 1500, ip mtu 1500, ip mtu idb GigabitEthernet1 current outbound spi: 0xC91BCDE0(3374042592)

```
 PFS (Y/N): Y, DH group: group16
 inbound esp sas:
  spi: 0xB80E6942(3087952194)
    transform: esp-256-aes esp-sha512-hmac ,
    in use settings ={Tunnel, }
   conn id: 2123, flow_id: CSR:123, sibling_flags FFFFFFFF80000048, crypto map: Virtual-Access1-he
    sa timing: remaining key lifetime (k/sec): (4607969/27078)
    IV size: 16 bytes
    replay detection support: Y
    Status: ACTIVE(ACTIVE)
 inbound ah sas:
 inbound pcp sas:
 outbound esp sas:
  spi: 0xC91BCDE0(3374042592)
    transform: esp-256-aes esp-sha512-hmac ,
    in use settings ={Tunnel, }
   conn id: 2124, flow_id: CSR:124, sibling_flags FFFFFFFF80000048, crypto map: Virtual-Access1-he
    sa timing: remaining key lifetime (k/sec): (4607983/27078)
    IV size: 16 bytes
    replay detection support: Y
    Status: ACTIVE(ACTIVE)
 outbound ah sas:
 outbound pcp sas:
```
アクティブな暗号化セッションの表示

show crypto session detailの出力には、VPNのタイプ(サイト間やリモートアクセスなど)、使 用中の暗号化とハッシュアルゴリズム、着信トラフィックと発信トラフィックのセキュリティア ソシエーション(SA)など、各アクティブな暗号化セッションに関する包括的な詳細が示される必 要があります。また、パケット数やバイト数など、暗号化および復号化されたトラフィックに関 する統計情報も表示されるため、VPNによって保護されているデータ量を監視したり、スループ ットの問題をトラブルシューティングしたりする場合に役立ちます。

c8000v# show crypto session detail Crypto session current status Code: C - IKE Configuration mode, D - Dead Peer Detection K - Keepalives, N - NAT-traversal, T - cTCP encapsulation X - IKE Extended Authentication, F - IKE Fragmentation R - IKE Auto Reconnect, U - IKE Dynamic Route Update S - SIP VPN Interface: Virtual-Access1 Profile: uCPE-profile Uptime: 11:39:46 Session status: UP-ACTIVE Peer: 10.88.247.89 port 4500 fvrf: public-vrf ivrf: private-vrf Desc: uCPE profile Phase1\_id: 10.88.247.89

 Session ID: 1235 IKEv2 SA: local 10.88.247.84/4500 remote 10.88.247.89/4500 Active Capabilities:D connid:2 lifetime:12:20:14 IPSEC FLOW: permit ip 0.0.0.0/0.0.0.0 10.122.144.128/255.255.255.224 Active SAs: 2, origin: crypto map Inbound: #pkts dec'ed 296 drop 0 life (KB/Sec) 4607958/7 hours, 20 mins Outbound: #pkts enc'ed 296 drop 0 life (KB/Sec) 4607977/7 hours, 20 mins

VPN接続のリセット

clear暗号コマンドを使用すると、VPN接続を手動でリセットしたり、デバイス全体をリブートせ ずにセキュリティアソシエーション(SA)をクリアしたりできます。

- clear crypto ikev2は、IKEv2セキュリティアソシエーション(IKEv2 SA)をクリアします。
- clear crypto sessionは、IKEv1(isakmp)/IKEv2およびIPSec SAをクリアします。
- clear crypto saはIPSec SAだけをクリアします。
- clear crypto ipsec saは、アクティブなIPSecセキュリティアソシエーションを削除します。

追加のトラブルシューティングのためのデバッグの実行

IKEv2デバッグは、IKEv2ネゴシエーションプロセスとFlexVPNクライアントの接続中に発生する 可能性があるヘッドエンドデバイス(c8000v)のエラー(VPNセッションの確立の問題、ポリシー の適用、クライアント固有のエラーなど)の特定とトラブルシューティングに役立ちます。

c8000v# terminal no monitor c8000v(config)# logging buffer 1000000 c8000v(config)# logging buffered debugging c8000v# debug crypto ikev2 error c8000v# debug crypto ikev2 internal c8000v# debug crypto ikev2 client flexvpn

# 関連記事およびドキュメント

[セキュアオーバーレイと単一IP設定](https://www.cisco.com/c/en/us/td/docs/routers/nfvis/config/nfvis-4/nfvis-config-guide-4/m-secure-overlay-and-single-ip-config.html)

[NFVISでのBGPサポート](https://www.cisco.com/c/en/us/td/docs/routers/nfvis/config/nfvis-4/nfvis-config-guide-4/m-bgp-support-on-nfvis.html)

[セキュアオーバーレイおよびBGPコマンド](https://www.cisco.com/c/en/us/td/docs/routers/nfvis/command/b-nfvis-command-ref/m-secure-overlay-and-bgp-commands.html)

翻訳について

シスコは世界中のユーザにそれぞれの言語でサポート コンテンツを提供するために、機械と人に よる翻訳を組み合わせて、本ドキュメントを翻訳しています。ただし、最高度の機械翻訳であっ ても、専門家による翻訳のような正確性は確保されません。シスコは、これら翻訳の正確性につ いて法的責任を負いません。原典である英語版(リンクからアクセス可能)もあわせて参照する ことを推奨します。